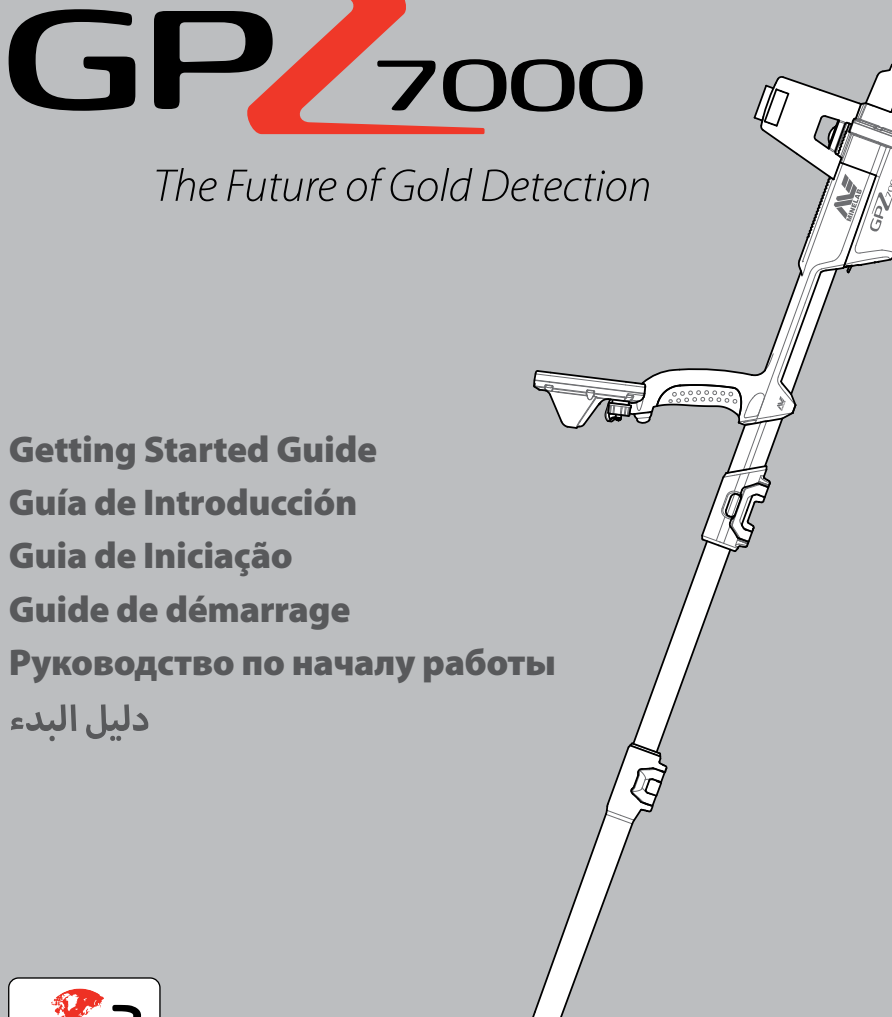

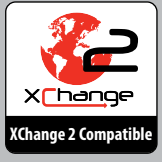

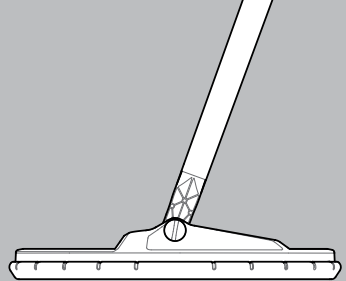

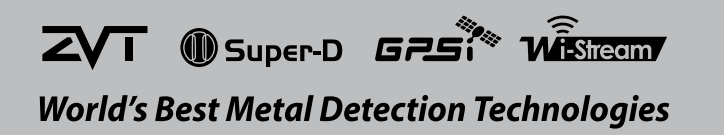

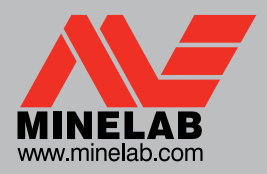

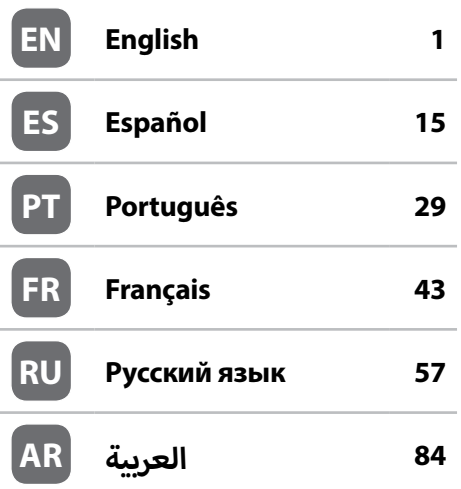

# **WARNING**

THIS DOCUMENT CONTAINS INTELLECTUAL PROPERTY, TECHNICAL AND PROPRIETARY DATA AND INFORMATION AND OTHER MATERIAL OWNED SOLELY BY MINELAB ELECTRONICS PTY LIMITED.

THIS MATERIAL MUST NOT BE USED WITHOUT THE PRIOR WRITTEN PERMISSION OF MINELAB ELECTRONICS PTY LTD.

© MINELAB ELECTRONICS PTY LTD. ALL RIGHTS RESERVED

This document is protected by copyright. Apart from any use permitted under the Australian Copyright Act 1968 (Cth) or other applicable laws, any unauthorised use, appropriation or reproduction of this document or any part of it is strictly prohibited. No part of this document may be used or reproduced by any means or by any process, in any form, without the prior written permission of the copyright owner Minelab Electronics Pty Ltd of 118 Hayward Avenue, Torrensville, SA 5031, Australia.

## **ВНИМАНИЕ**

Использование данного прибора детьми в возрасте до 8 лет запрещено.

Этот прибор может быть использован детьми в возрасте от 8 лет и старше, а также лицами с ограниченными физическими или умственными возможностями, если они находятся под присмотром или их проинструктировали, как использовать прибор безопасным способом, и они понимают связанные с этим потенциальные риски.

Чистка и уход за прибором не должны выполняться детьми без присмотра.

#### **СООТВЕТСТВИЕ**

ДАННОЕ УСТРОЙСТВО СООТВЕТСТВУЕТ ТРЕБОВАНИЯМ ЧАСТИ 15 НОРМ ФЕДЕРАЛЬНОЙ КОМИССИИ СВЯЗИ (FCC). ПРИ ЕГО РАБОТЕ ВЫПОЛНЯЮТСЯ СЛЕДУЮЩИЕ ДВА УСЛОВИЯ: (1) ЭТО УСТРОЙСТВО НЕ ДОЛЖНО СОЗДАВАТЬ ВРЕДНЫХ ПОМЕХ И (2) ДАННОЕ УСТРОЙСТВО ДОЛЖНО ПРИНИМАТЬ ЛЮБЫЕ ПОМЕХИ, ВКЛЮЧАЯ ПОМЕХИ, КОТОРЫЕ МОГУТ ВЫЗЫВАТЬ СБОИ В РАБОТЕ.

#### **Информация для пользователя (FCC Часть 15.105).**

#### **ПРИМЕЧАНИЕ: Устройство Класса Б (Class B)**

Данное оборудование было протестировано и признано соответствующим ограничениям для цифровых устройств Класса Б, согласно Части 15 Норм FCC. Эти ограничения разработаны для обеспечения разумной защиты от вредных помех в жилых помещениях.

Данное оборудование генерирует, использует и может излучать радиочастотную энергию и, если оно не настроено и не используется в соответствии с инструкциями, может вызывать вредные помехи для радиосвязи. Тем не менее, нет никакой гарантии, что помехи не будут возникать при каждой конкретной настройке. Если это оборудование вызывает вредные помехи для радио или телевизионного приема, что можно определить путем его включения и выключения, пользователь может попытаться устранить помехи одним или несколькими из следующих способов:

- Переориентировать или переместить принимающую антенну
- Увеличить расстояние между прибором и приемником
- Подключить прибор к розетке электропитания, отличной от той, к которой подключен приемник
- Проконсультироваться с дилером или опытным радио- или телевизионным техником

## **ПРОГРАММНОЕ ОБЕСПЕЧЕНИЕ**

Некоторые компоненты программного приложения XChange2 для ПК для использования вместе с GPZ 7000 компании Minelab соответствуют Генеральной Общественной Лицензии GNU (GNU General Public License) Версии 2 ("GPLv2", www.gnu.org/copyleft/gpl. html) или другим лицензиям с открытым исходным кодом (Open Source Software). В соответствии с условиями этих лицензий программного обеспечения с открытым исходным кодом «Open Source Software», который использует, модифицирует и распространяет компания Minelab, становится доступным для общественности в виде исходного кода на сайте: www.minelab.com/ open-source. Полную информацию о применимых лицензиях можно загрузить с этого веб-сайта, а также найти на установочном компакт-диске для программного обеспечения, входящего в комплект поставки с металлоискателем GPZ 7000.

**RU**

## **ПРЕДУПРЕЖДЕНИЕ**

Металлоискатель компании Minelab, обсуждаемый в этом руководстве по эксплуатации, был специально разработан и изготовлен как качественный металлоискатель, и рекомендуется для поиска золота в безопасной среде. Этот металлоискатель не предназначен для использования в качестве миноискателя или в качестве инструмента для обнаружения действующих боеприпасов.

## **ОБРАТИТЕ ВНИМАНИЕ**

В связи с разнообразием вариантов, имеющихся для этого металлоискателя, он может отличаться в зависимости от модели или предметов, заказанных вместе с металлоискателем. Некоторые описания и иллюстрации могут также отличаться (в этом руководстве) от точной модели, которую Вы приобрели. Кроме того, компания Minelab оставляет за собой право реагировать на непрерывный технический прогресс путем внесения изменений в конструкцию, оснащение и технические характеристики в любое время.

Minelab®, GPZ 7000®, ZVT™, Super-D™, Wi-Stream™, GPSi™, FindPoint®, GeoHunt™, GeoStore™, GeoTrail™, XChange Your Detecting Connection™, PRO-SWING 45® являются товарными знаками компании Minelab Electronics Pty. Ltd. Google Maps является товарным знаком Google Inc.

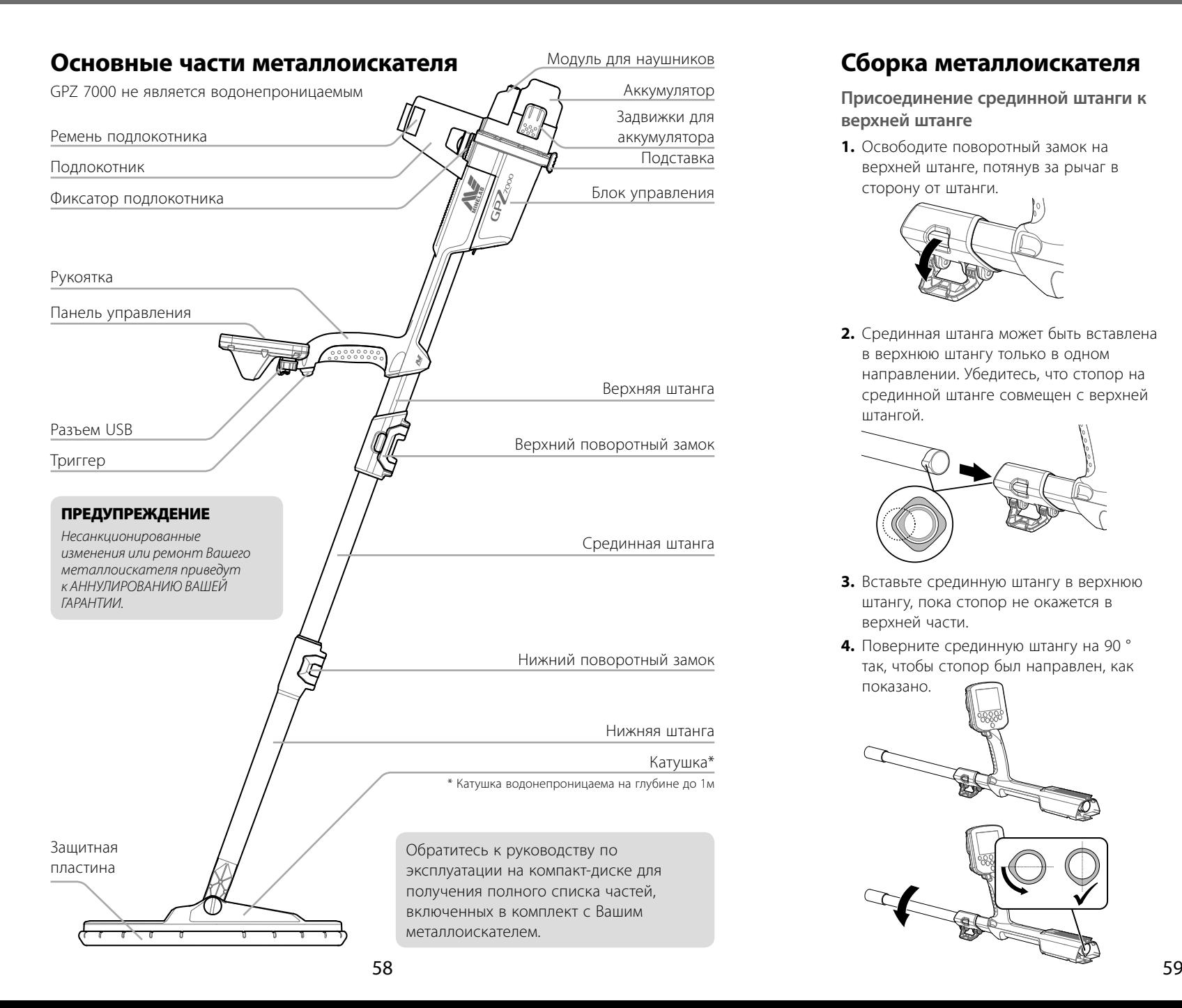

# **Сборка металлоискателя**

**Присоединение срединной штанги к верхней штанге**

**1.** Освободите поворотный замок на верхней штанге, потянув за рычаг в сторону от штанги.

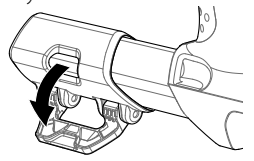

**2.** Срединная штанга может быть вставлена в верхнюю штангу только в одном направлении. Убедитесь, что стопор на срединной штанге совмещен с верхней штангой.

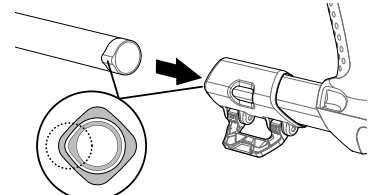

- **3.** Вставьте срединную штангу в верхнюю штангу, пока стопор не окажется в верхней части.
- **4.** Поверните срединную штангу на 90 ° так, чтобы стопор был направлен, как

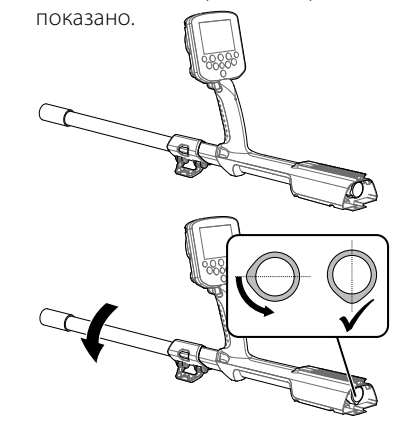

**5.** Зафиксируйте поворотный замок нажатием на рычаг по направлению к штанге.

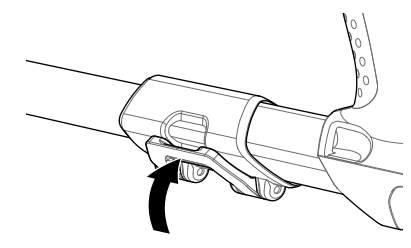

**Присоединение катушки и нижней штанги к срединной штанге**

**1.** Освободите поворотный замок на нижней штанге, потянув за рычаг по направлению от штанги.

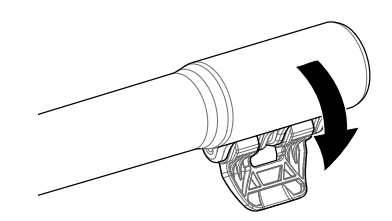

- **2.** Пропустите кабель катушки до центра срединной штанги.
- **3.** Вставьте срединную штангу в нижнюю штангу. Нижняя штанга может быть вставлена в срединную штангу только в одном направлении. Убедитесь, что стопор на срединной штанге совмещен с верхней штангой.

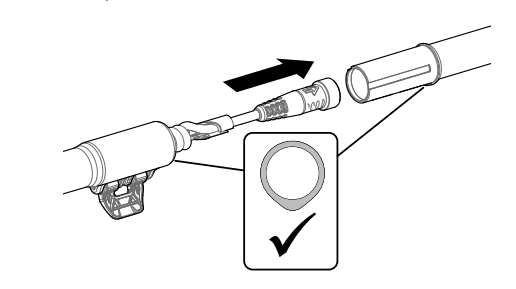

**4.** Зафиксируйте поворотный замок нажатием на рычаг по направлению к штанге.

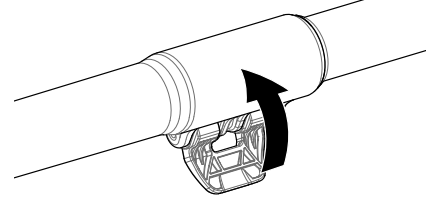

#### **Присоединение блока управления**

# **ВНИМАНИЕ**

*ОПАСНЫЕ ЗОНЫ– БЛОК УПРАВЛЕНИЯ*

*Будьте осторожны при задвижке блока управления по шасси.*

**1.** Продвиньте блок управления частично на верхнюю штангу. На полпути он встанет на место, чтобы избежать скольжения во время стыковки

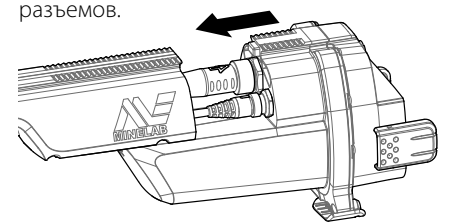

**2.** Присоедините катушку и кабели панели управления к соответствующим разъемам и надежно затяните крепежные кольца.

# ПРИМЕЧАНИE

*Крепежные кольца имеют тонкую резьбу для точного совпадения, чтобы оптимизировать производительность. Будьте осторожны, чтобы не сорвать резьбу крепежных колец во время сборки.*

**3.** Продвиньте блок управления дальше вдоль верхней штанги, пока он не встанет на место.

#### **Прикрепление аккумулятора и модуля для наушников**

**1.** Установите аккумулятор в блок управления и закройте задвижки, чтобы закрепить его на месте.

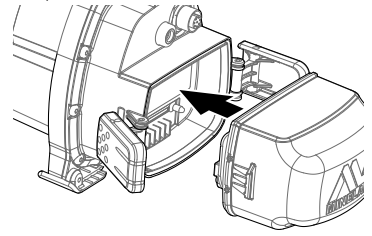

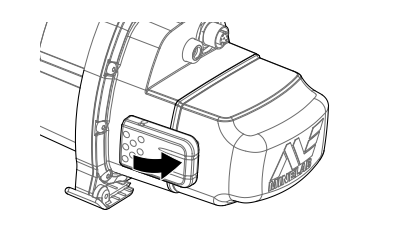

# ПРИМЕЧАНИE

 *Литий-ионный аккумулятор поставляется частично заряженным и должен быть полностью заряжен в течение восьми часов, чтобы максимизировать первое применение. Смотрите «Зарядка аккумулятора» для получения информации о том, как подзаряжать аккумулятор GPZ 7000.*

**2.** Установите модуль для наушников в блок управления. С помощью отвертки или монеты аккуратно затяните болт, стараясь не повредить резьбу в результате чрезмерного натяжения.

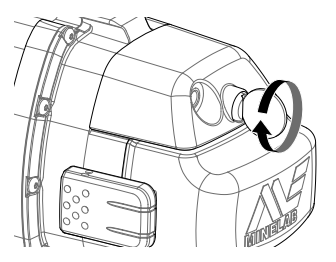

## **Присоединение подлокотника**

**1.** Поднимите фиксатор подлокотника, пока он не будет полностью открыт. Вставьте подлокотник на рельсы верхней части шасси. Убедитесь, что наклонные стороны подлокотника обращены лицевой частью к панели управления.

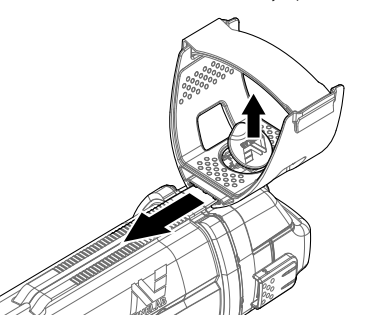

- **2.** Вставьте подлокотник в рельсы так, чтобы он расположился удобно чуть ниже локтя, когда Вы держите металлоискатель.
- **3.** Опустите фиксатор подлокотника, чтобы надежно закрепить подлокотник в правильном положении.

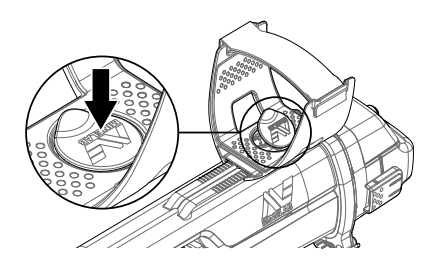

#### **Присоединение ремня подлокотника**

- **1.** Ослабьте крючок и петлю ремня подлокотника.
- **2.** Затяните ремень до безопасного положения Вашей руки в подлокотнике и закрепите его.

# СОВЕТ

*Чтобы подойти руке меньшего размера, ремень может быть установлен другой стороной и пропущен через подлокотник три раза.*

# **Сборка GA 10**

Направляющая для руки GA 10 является необязательным приспособлением, помогающим уменьшить усталость во время длительной поисковой сессии. GA 10 прикрепляется к срединной штанге и имеет гибкое соединение и ремешок для легкой регулировки. C-образный зажим входит в комплект GA 10, так что он может фиксироваться к металлоискателю, когда последний не используется.

# **Сборка GA 10**

**1.** Прикрепите ремень штанги к гибкому соединению, перекрутив конец ремня через самый узкий паз. Потяните, пока ремень не зафиксируется в гибком соединении.

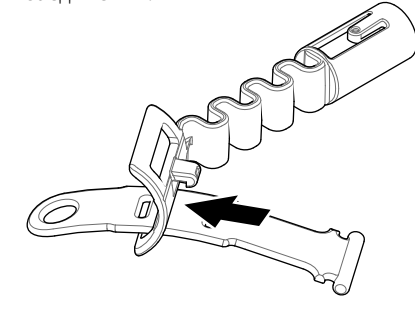

**2.** Присоедините гибкое соединение к штанге GA 10. Совместите отверстия в штанге с кнопкой на петле. Затяните петлю к концу штанги, пока оно не встанет на место.

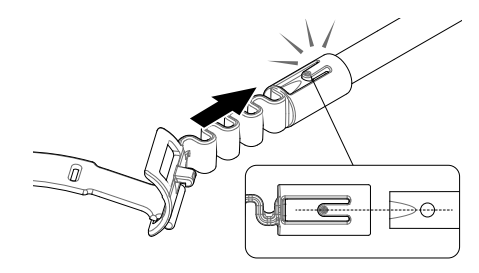

**3.** Прикрепите C-образный зажим так, чтобы крючок был направлен к рукоятке GA 10. Приложите усиленное давление, чтобы защелкнуть зажим на штанге.

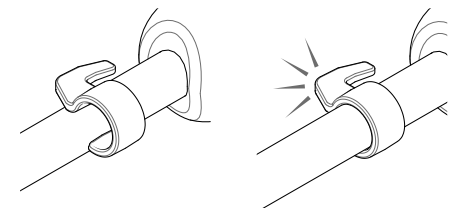

# **Присоединение GA 10 к металлоискателю**

GA 10 может быть присоединен к металлоискателю для использования левой или правой руками. Данные этапы показывают сборку для пользователейправшей. Для пользователей-левшей выполните те же этапы с GA 10 на левой стороне металлоискателя.

**1.** Поместите гибкое соединение примерно на половину вниз к срединной штанге металлоискателя.

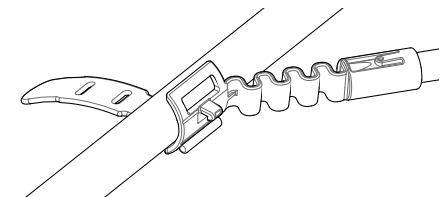

**2.** Оберните ремень вокруг штанги и перекрутите конец ремня через паз гибкого соединения. Затяните ремень, пока крючок гибкого соединения не пройдет через первый паз на ремне.

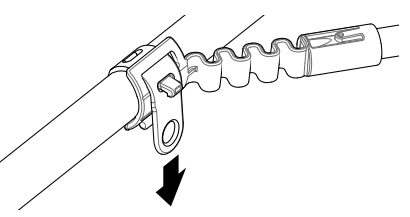

 ПРИМЕЧАНИE *Отрегулируйте положение GA 10 на штанге до комфортного состояния при перемещении металлоискателя.*

# **Хранение GA 10**

Чтобы присоединить GA 10 к металлоискателю, положите штангу GA 10 параллельно штанге металлоискателя и сдвиньте C-образный зажим в точку крепления направляющей для руки на металлоискателе.

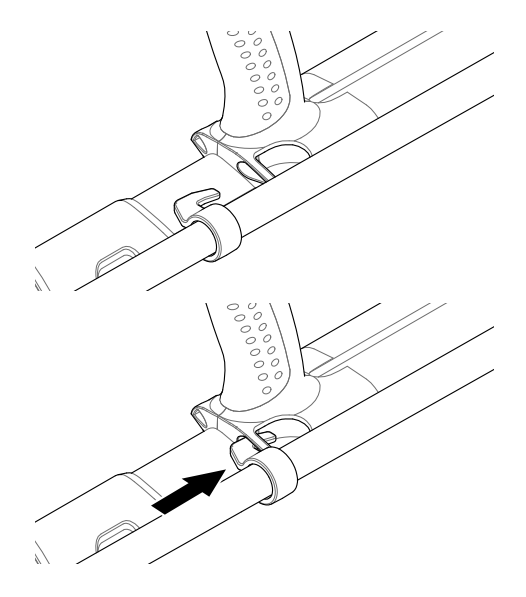

# **Подключение наушников**

GPZ 7000 не имеет встроенного динамика. Существует три возможности слушать звуковой сигнал:

- **1.** Наушники, подключенные к металлоискателю
- **2.** Динамик WM 12
- **3.** Наушники, подключенные к WM 12

# **Аудио металлоискателя**

Для подключения наушников непосредственно к металлоискателю подключите штекер наушников к разъему на модуле для наушников на задней панели металлоискателя.

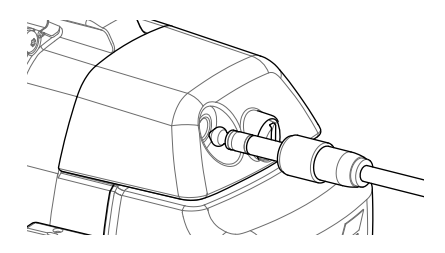

При использовании водонепроницаемых дополнительных наушников Вам нужно отсоединить модуль для наушников от блока управления и подключить наушники к открытому разъему для наушников, не забыв затянуть крепежные кольца.

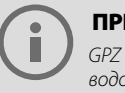

 ПРИМЕЧАНИЕ *GPZ 7000 не является водонепроницаемым*

# **Аудио WM 12**

# ПРИМЕЧАНИЕ

*Если Вы используете WM 12 для прослушивания звука, прикрепите WM 12 на ту же сторону Вашего тела, как и металлоискатель, используя зажим для ремня, включенного в комплект поставки. Это позволит обеспечить наиболее надежный беспроводной сигнал.*

Для прослушивания звука через WM 12 вставьте штекер наушников в разъем для наушников WM 12.

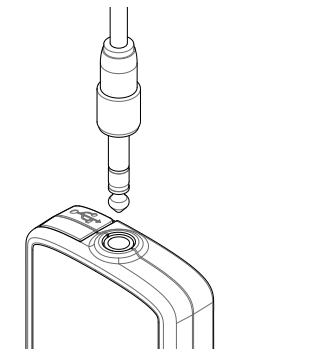

Чтобы услышать звук, WM 12 должен быть подключен к металлоискателю без проводов, используя беспроводной процесс подключения.

Смотрите «Подключение WM 12» для инструкции по подключению WM 12 или обратитесь к руководству пользователя на компакт-диске для получения более подробной информации.

#### ПРИМЕЧАНИЕ

*WM 12 может быть использован без наушников, так как он имеет встроенный динамик.*

# **Подключение и зарядка WM 12**

Убедитесь, что Ваша батарея WM 12 полностью заряжена, прежде чем отправитесь на поиск.

# **Подключение WM 12**

Необходимо выполнить процедуру беспроводного подключения только один раз. После начального подключения металлоискатель и WM 12 подсоединятся автоматически при включении WM 12.

Для подключения WM 12 к Вашему металлоискателю перейдите к «Подключение WM 12» в меню настроек и выберите его, чтобы начать последовательность действий.

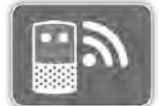

*Функция подключения WM 12*

В процессе выполнения действий будет отображаться случайный доступный канал. Чтобы переключить канал, нажмите левую или правую кнопки со стрелками. Нажмите «Выбрать» для подтверждения канала.

Используйте функцию включения беспроводного модуля на странице настроек для включения или отключения беспроводной функции. Отключение беспроводной функции, когда Вы не используете WM 12, рекомендуется для сохранения срока службы батареи металлоискателя.

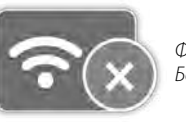

*Функция Беспроводной*

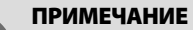

*Светодиод подключения WM 12 иногда может мигать красным светом, когда WM 12, кажется, работает правильно. Это указывает на ухудшение радиосвязи и предназначено только для информации.*

# **Зарядка батареи WM 12**

WM 12 содержит литий-ионный аккумулятор, который можно заряжать с помощью зарядного устройства для Li-Ion аккумулятора или стандартного USB-порта.

**1.** Подключите прилагаемый USB-кабель к WM 12

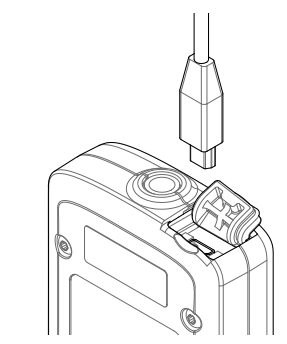

**2.** Подключите другой конец USB-кабеля к зарядному устройству BC 10 или непосредственно к USB-порту на Вашем компьютере.

# **Зарядка аккумулятора**

# **Зарядное устройство BC 10**

**ВНИМАНИЕ:** *не опускайте зарядное устройство BC 10 в жидкости и избегайте попадания воды.*

Зарядное устройство BC 10 поставляется с металлоискателем и используется для подзарядки Li-Ion аккумуляторной батареи.

BC 10 может питаться от следующего:

- Поставляемый AC штекер (100-240В AC)
- Типичные системы 12В DC для автомобиля или 24В DC для грузовиков. *(С помощью кабеля от прикуривателя или прилагаемого кабеля прямого соединения с аккумулятором)*

USB-соединение предназначено для зарядки WM 12.

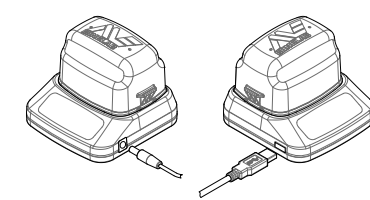

- *Штекер, автомобильное зарядное устройство, клеммы аккумулятора 12/ 24В*
- *Подключение зарядного устройства WM 12*

# **Подзарядка литий-ионного аккумулятора**

**1.** Извлеките аккумулятор из металлоискателя и поместите его в зарядное устройство, убедившись, что контакты разъема совмещены.

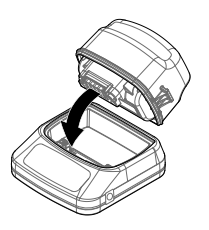

**2.** Вставьте штекер, кабель от

прикуривателя или соединительный кабель для прямого подключения аккумулятора в гнездо на правой стороне зарядного устройства.

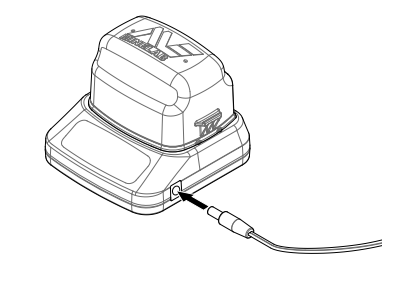

**3.** Подключите другой конец кабеля в розетку и включите переключатель или подсоедините к автомобильному прикуривателю. При использовании прямого соединительного кабеля сначала присоедините черный отрицательный (−) зажим к отрицательной (−) клемме аккумулятора, а затем красный положительный (+) зажим к положительной (+) клемме аккумулятора.

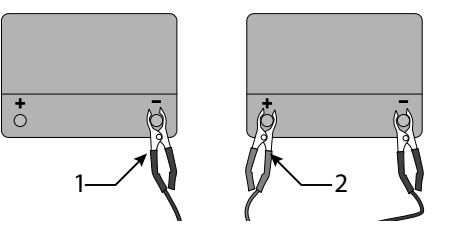

**4.** Не трогайте аккумулятор, пока он полностью не зарядится. Зеленый световой индикатор перестанет мигать и останется неизменным, когда аккумулятор полностью зарядится (это может занять до четырех часов).

# **Быстрый запуск**

Быстро начните поиск с помощью этих шести простых этапов.

*При включении металлоискателя в первый раз или после перезагрузки всего Вам будет предложено выбрать язык, единицы веса и длины и часовой пояс, прежде чем отобразится страница поиска.* 

# **1 Включение**

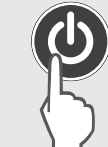

Нажмите кнопку питания на панели управления. После включения экранов отобразится страница поиска.

> Первая функция на странице поиска является Быстрым запуском. Она

# **2 Выберите «Быстрый запуск»**

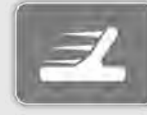

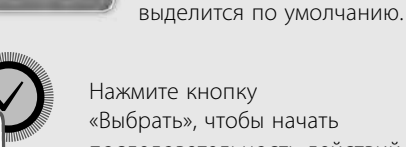

Нажмите кнопку «Выбрать», чтобы начать последовательность действий Быстрого запуска.

# **3 Перезагрузка настроек**

Выберите «Перезагрузить настройки аудио и поиска», когда будет предложено выбрать один из вариантов.

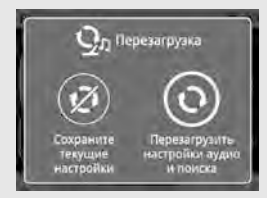

# **4 Шумоподавление**

Произведите уменьшение шума «Шумоподавление», выполняя последовательные действия.

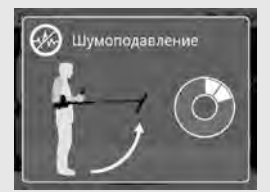

# **5 Быстрый трек**

Выполните балансировку грунта «Быстрый трек», следуя инструкциям, отображаемым на экране. Очень важно держать катушку как можно ближе к земле и перемещать ее повторно по тому же месту. Звук быстро станет тише.

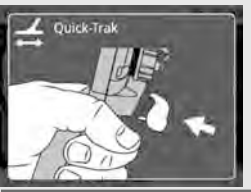

# **6 Начало поиска**

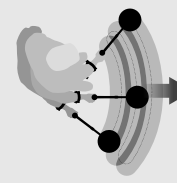

Если Вы испытываете какие-либо трудности с использованием металлоискателя после изменения каких-либо настроек, запустите

последовательность действий Быстрого запуска снова, чтобы легко перезагрузить металлоискатель и вернуться к поиску.

*Возьмите Полевое руководство, включенное в комплект поставки с GPZ 7000, когда Вы отправитесь на поиск, для помощи.*

*Прочитайте руководство по эксплуатации на компакт-диске для получения дополнительной информации о передовых операциях металлоискателя.*

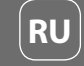

# **Панель управления GPZ 7000**

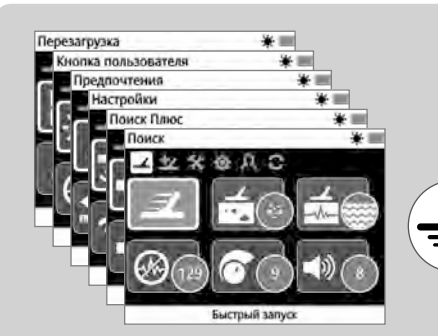

## **Поиск**

Нажмите для доступа и пролистайте шесть страниц меню поиска для изменения настроек Вашего металлоискателя.

# **Мощность**

Нажмите, чтобы включить и выключить GPZ 7000

Нажмите и удерживайте для доступа в меню перезагрузки.

# **Назад**

**Триггер** Нажмите и

трек».

Нажмите, чтобы вернуться к предыдущему экрану. Нажмите и удерживайте для возвращения к первой странице в меню.

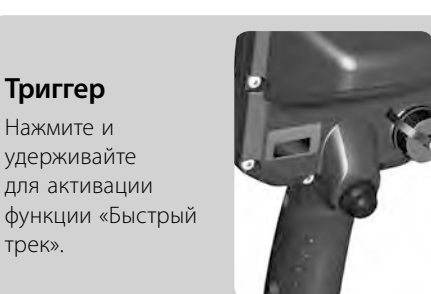

**Выбрать (Отметить)** Нажмите (из экрана меню), чтобы выбрать пункт меню

или подтвердить действие.

*Теперь, когда Вы собрали свой металлоискатель GPZ 7000 и использовали последовательность действий Быстрого запуска для начала поиска, Вы можете воспользоваться гораздо большей легко доступной информацией, которая поможет Вам оптимизировать производительность Вашего металлоискателя и научиться использовать все его функции:*

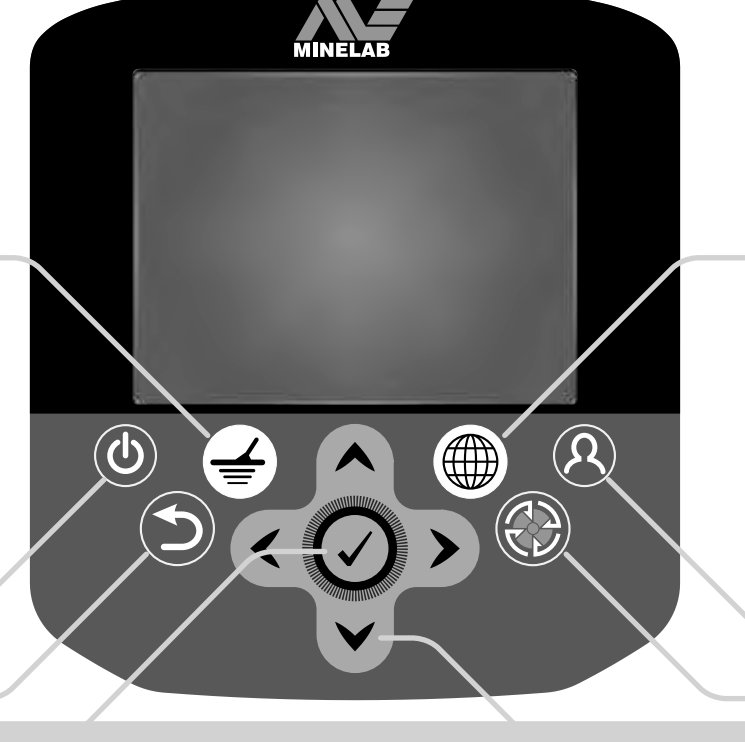

# **Стрелки**

Используйте кнопки со стрелками для перемещения вверх, вниз, влево и вправо на страницах в меню.

- Данное руководство по началу работы
- Памятка PRO-SWING 45
- Карманное Полевое руководство
- Подробное Руководство по эксплуатации (на прилагаемом компакт-диске)

Если Вам потребуется дополнительная помощь или поддержка, пожалуйста, обратитесь к местному дилеру или непосредственно в компанию Minelab.

*Мы желаем Вам больших успехов в поиске золота с Вашим металлоискателем GPZ 7000!*

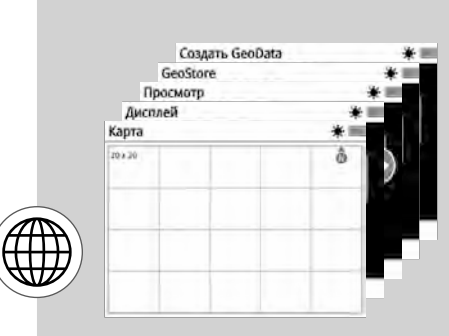

# **Карта**

Нажмите для доступа к экрану карт и пролистывания четырех страниц меню карт, чтобы изменить настройки Вашего металлоискателя.

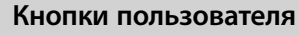

Нажмите, чтобы активировать выбранную Вами функцию (Подсветка по умолчанию).

# **Сохранение**

Нажмите, чтобы отобразить страницу «Создать геоданные».

- Программное обеспечение XChange 2 (на прилагаемом компакт-диске и загружаемое с сайта: www.minelab.com)
- Руководство по эксплуатации XChange 2 (на прилагаемом компакт-диске)

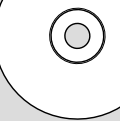

68 69

# **Minelab Electronics Pty. Ltd Australia, Asia & Oceania**

Tel: +61 (0) 8 8238 0888 Email: minelab@minelab.com.au

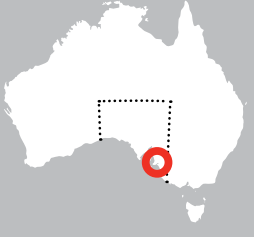

# **Minelab International Ltd. Europe, Middle East & Africa**

Tel: +353 (0) 21 423 2352 Email: minelab@minelab.ie

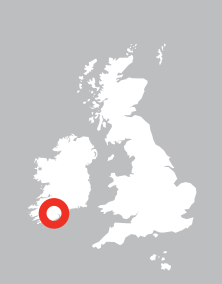

# **Minelab Americas Inc. North, South & Central America**

Tel: +1 888 949 6522 Email: info@minelabamericas.com

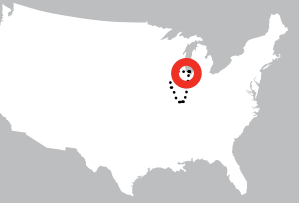